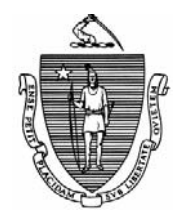

*Commonwealth of Massachusetts Executive Office of Health and Human Services Department of Transitional Assistance 600 Washington Street* y *Boston, MA 02111* 

> JUDYANN BIGBY, M.D Secretary

> > JULIA E. KEHOE Commissioner

 **Field Operations Memo 2009-45 July 31, 2009** 

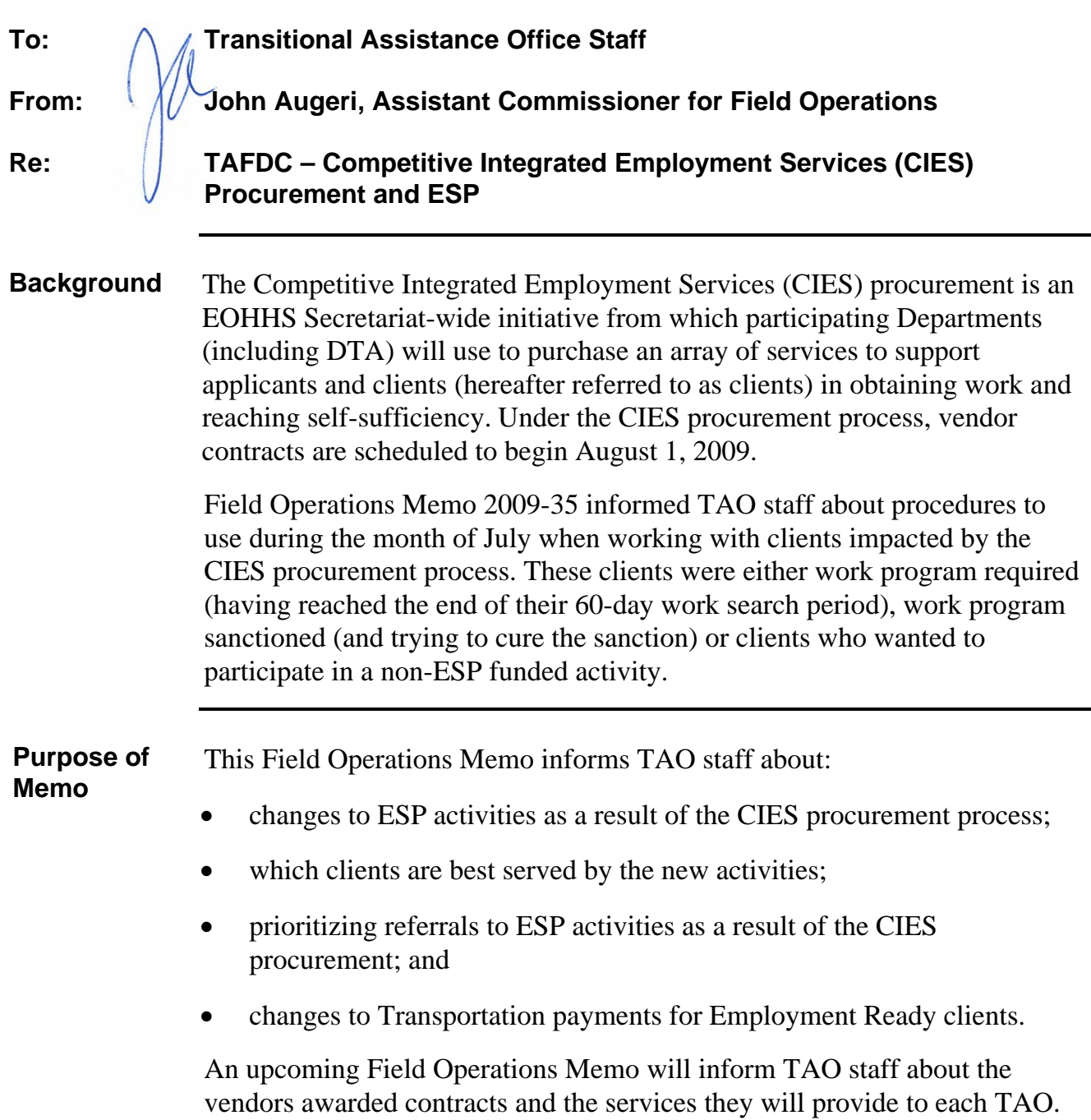

DEVAL L. PATRICK Governor

TIMOTHY P. MURRAY Lieutenant Governor

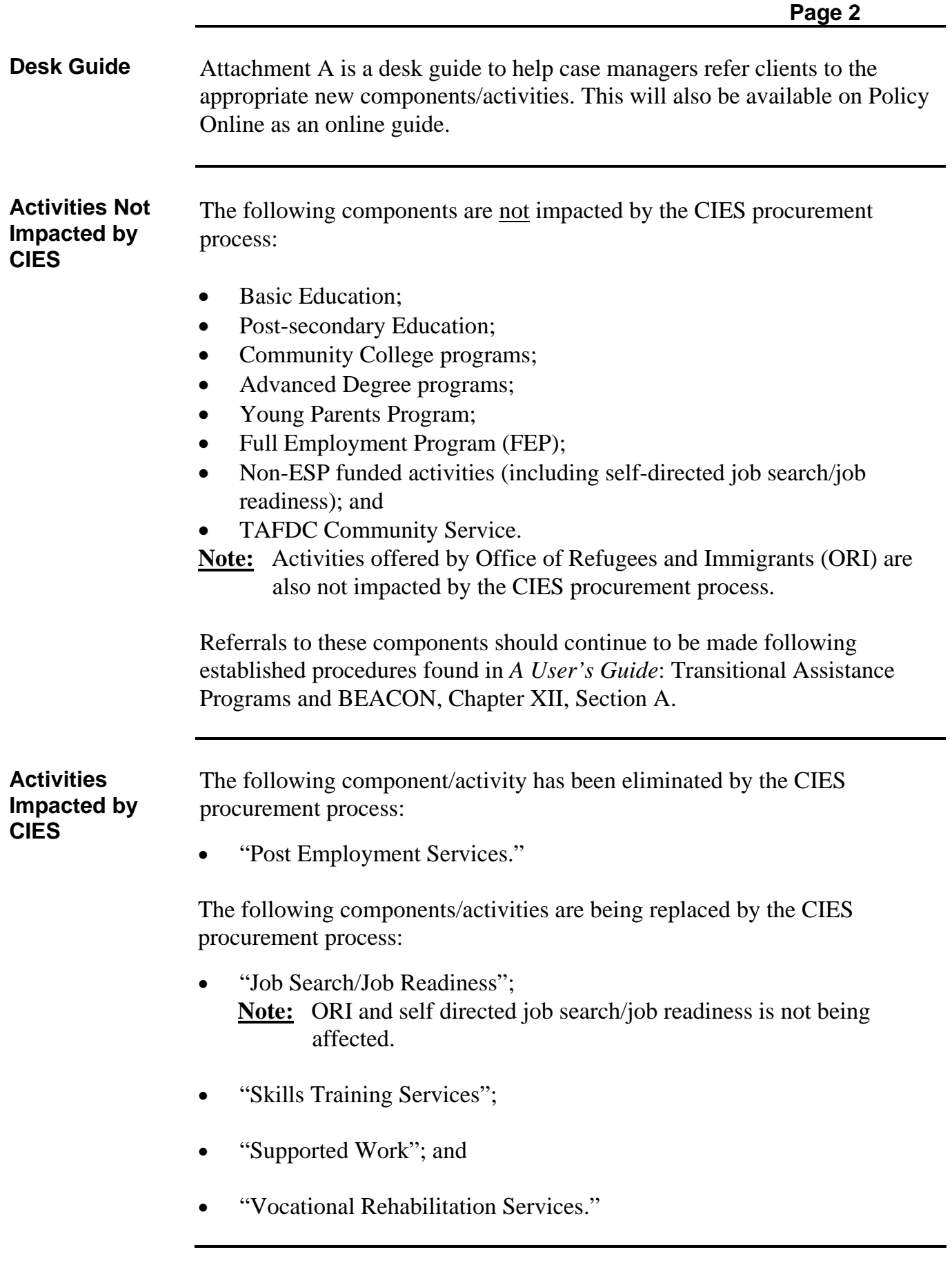

**Activities Impacted by CIES** 

- The following components/activities are being created by the CIES procurement process:
	- "Employment Ready";
	- "Employment Training and Education";
	- "Employment Supports" with the component/activities of "Employment Support Services" and "Employment Supports Work"; and
		- **Note:** Case managers who enroll clients in the Employment Supports Work activity must have a job entered on BEACON for the client and place the client on Monthly Reporting.
	- "Enhanced Employment Supports."
		- **Important:** Referrals to "Enhanced Employment Supports" should be limited to clients with significant barriers to employment.

Clients should be referred to these activities following the guidelines found in the remainder of this memo. Referrals to these activities can be made following established procedures found in *A User's Guide*: Transitional Assistance Programs and BEACON, Chapter XII, Section A. Case managers should only refer clients to the resources listed on BEACON for CIES components/activities. Referrals to these components/activities must be made following the guidelines of this memo.

To assist TAO staff in matching clients with the appropriate activities, a description of current ESP activities including an explanation of which clients are best served by the activity has been compiled for this Field Operations Memo.

Case managers are reminded that several activities may be appropriate referrals based on a client's ESP needs. If the case manager and/or client are having difficulty determining the appropriate activity the client should be referred to, the case manager should consult his or her supervisor, the Full Engagement Worker or the vocational specialist (in TAOs where vocational specialists are available).

Central Office will generate a list of clients meeting the criteria of these new activities and send this list to TAOs to help TAO staff in matching clients with the most appropriate activities.

To learn more about these component/activities, vendor site visits to TAOs are also being planned for TAO staff.

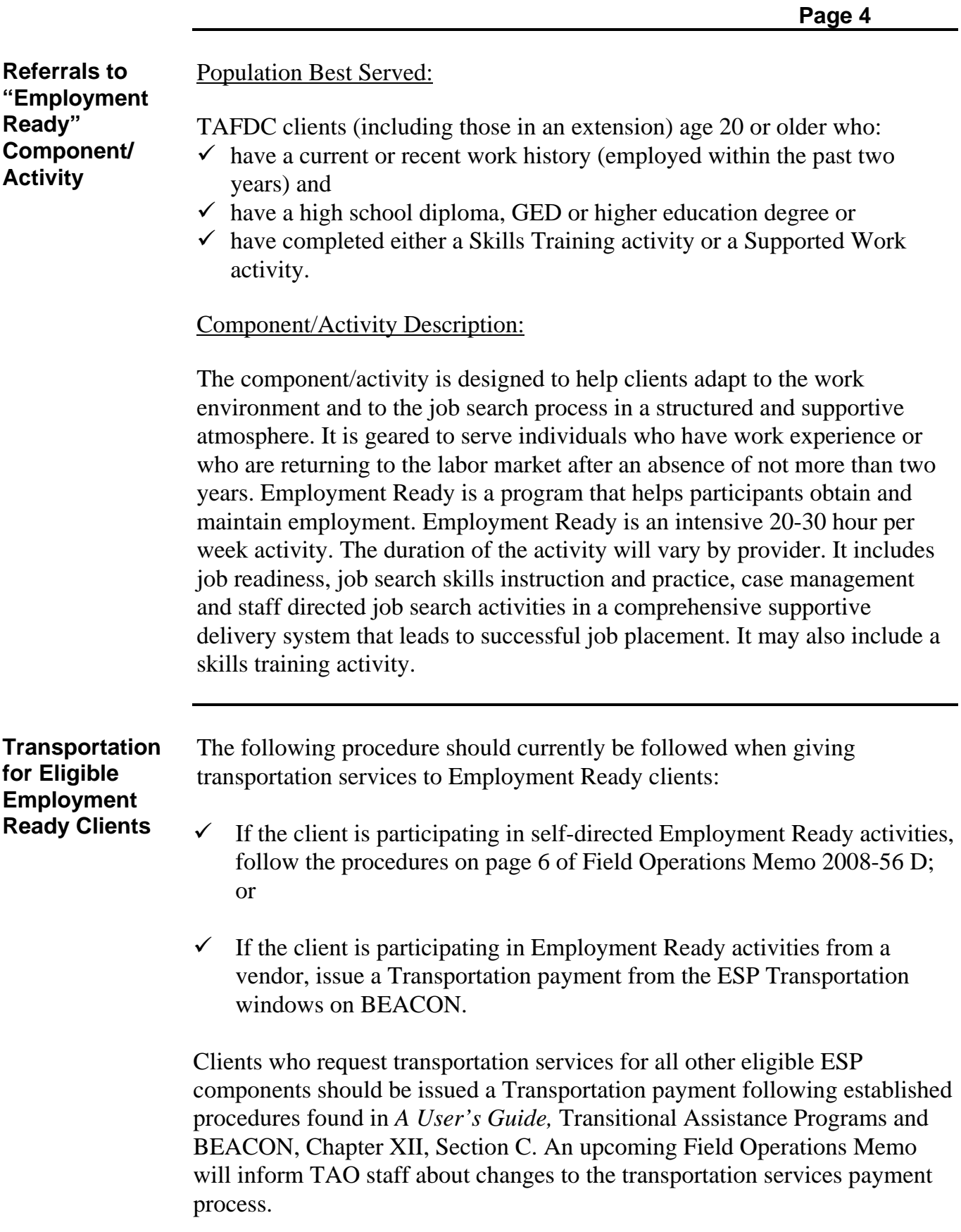

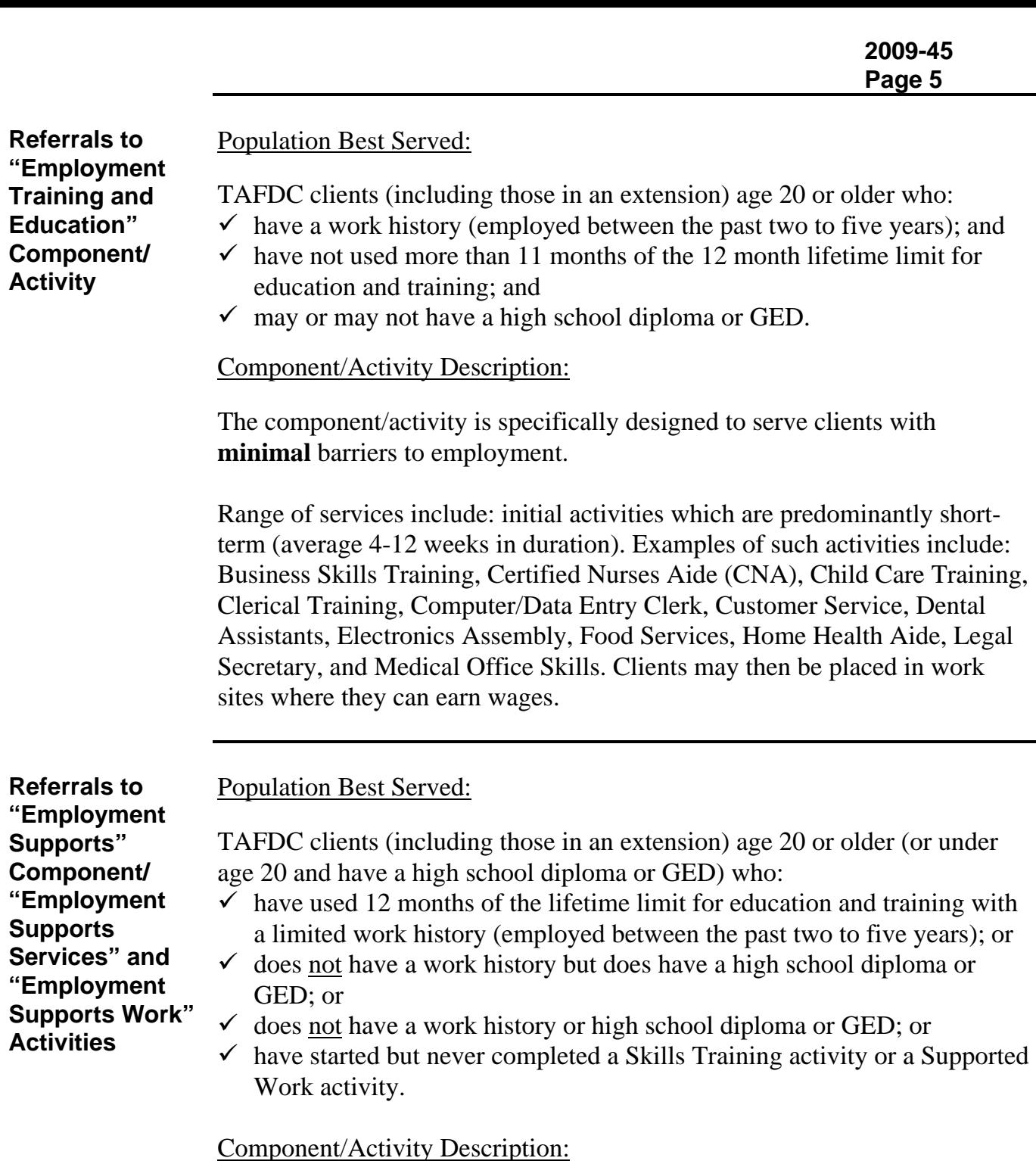

The component/activity is specifically designed to serve clients with **moderate** barriers to employment.

Range of services include: initial activities which are short-term (average 4- 12 weeks in duration). Depending on the vendor, clients will then likely be placed in highly supportive work sites where they can earn wages in addition to receiving a reduced TAFDC grant while transitioning into an unsubsidized job. The program components include Employment Supports Services, Employment Supports Work, Job Placement, Employment/ Retention services, and follow-up services.

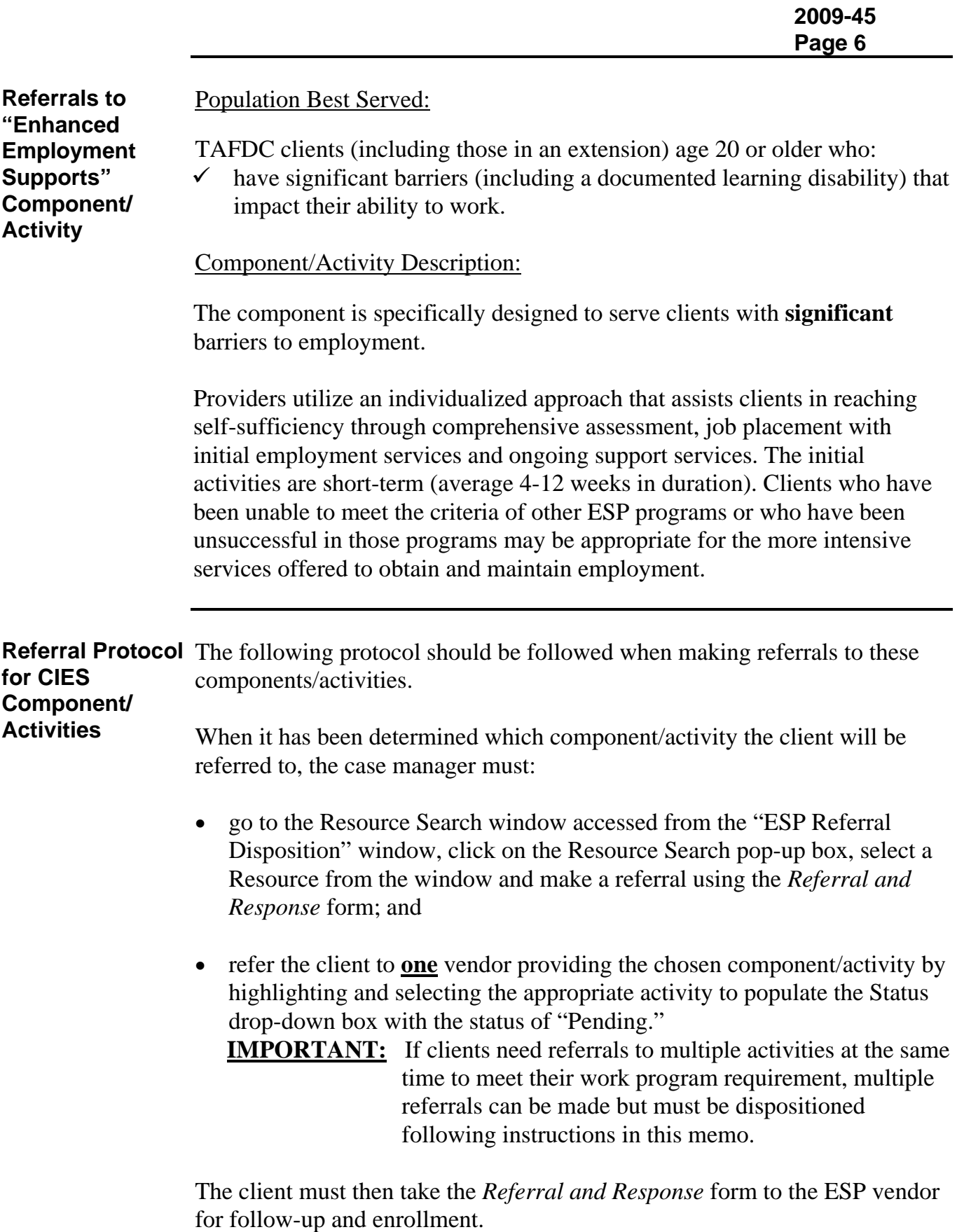

**Enrolling Clients** When a client returns to the TAO with verification that he or she has been **in any ESP Activity**  accepted into the ESP activity, the case manager must:

- complete the windows in the ESP Assessment workflow;
- click on the "ESP Services Member List" window and select the client for whom an ESP enrollment or services are requested;
- on the "ESP Referral Disposition" window, highlight and select the activity with a status of "Pending";
- in the Status drop-down box, change the status "Pending" to "Accepted";
- on the "ESP Activity Disposition" window, highlight and select the activity with a status of "Pending";
- change the status to "Accepted";
- enter the "Planned Start Date" and "Planned End Date" from the *Referral and Response* form in the appropriate fields on the "ESP Referral Disposition" window;
- click on the "Primary" check box, if applicable;
- click on "Update." This will activate the "Attendance Plan" button;
- fill out the Attendance Plan with the hours from the *Referral and Response* form. Propagate the Base Plan;
- complete the EDP Disposition windows to make the EDP active;
- if eligible, authorize support services (child care and transportation) by completing the "Child Care" and/or "Transportation" sections of the ESP assessment.

## **Clients Not Accepted into Component/ Activity**

If the client is not accepted in the component/activity, the case manager must immediately disposition the referral with the status of "Terminated" on the "ESP Activity Disposition" window before creating another referral. The case manager must note on the Narratives tab on BEACON that the client was not accepted into the activity and the reason given (if any). The case manager can then refer the client to another vendor offering the activity following procedures in this memo.

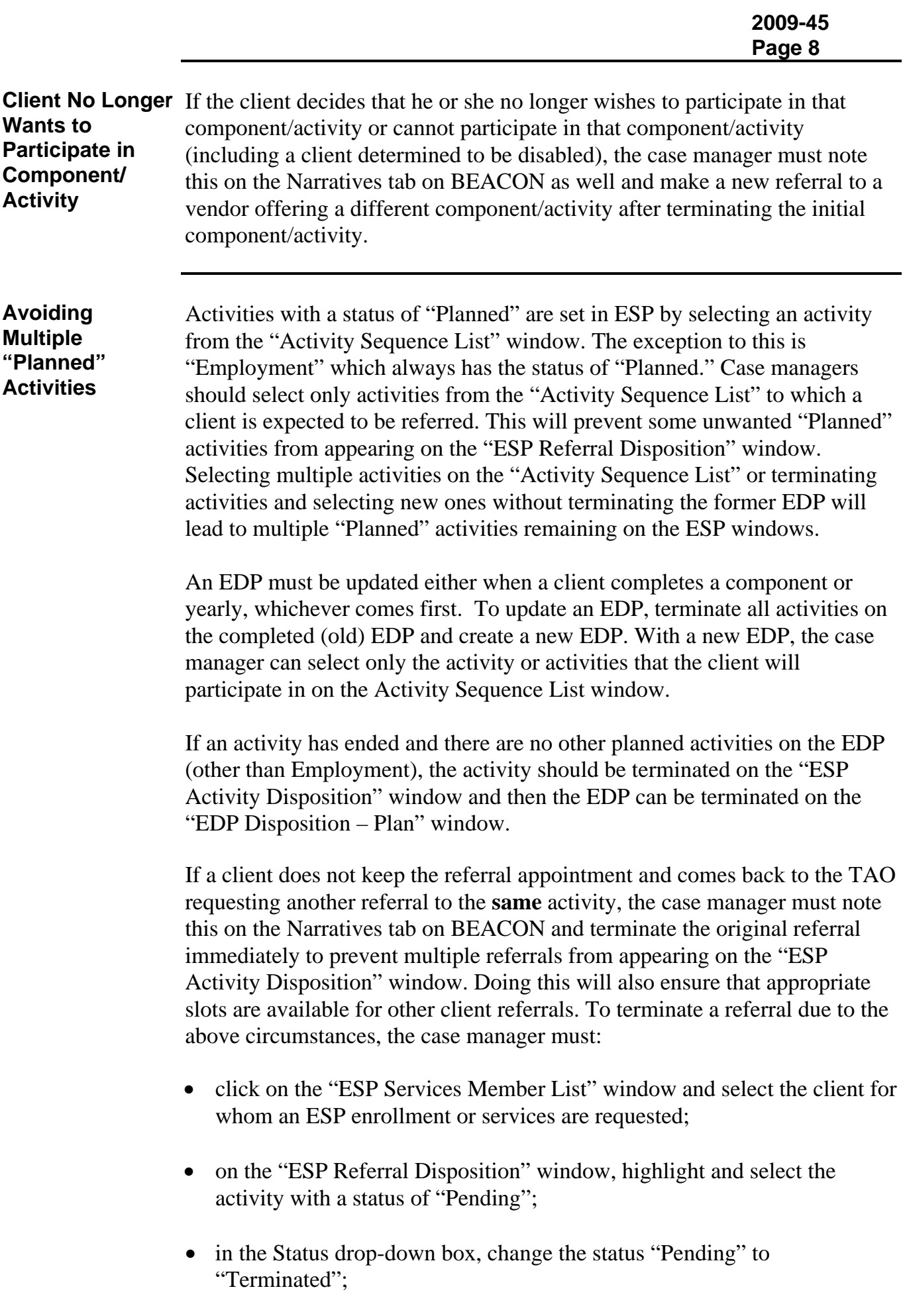

**Avoiding Multiple "Planned" Activities (continued)** 

- select the new activity to refer the client; and
- refer the client to the new activity following procedures in this memo.

If the client decides not to enroll in the original ESP activity but comes into the TAO to request a referral to **another** activity, the case manager must do the following:

- click on the "ESP Services Member List" window and select the client for whom an ESP enrollment or services are requested;
- if the new activity the client wishes to enroll in is listed on the "ESP" Referral Disposition" window with a status of pending, then:
	- $\checkmark$  highlight and select the activity with a status of "Pending";
	- $\checkmark$  in the Status drop-down box, change the status "Pending" to "Terminated";
	- $\checkmark$  select the new activity to refer the client; and
	- $\checkmark$  refer the client to the new activity following procedures in this memo.
- if the new activity the client wishes to enroll in is not listed on the "ESP" Referral Disposition" window then:
	- $\checkmark$  terminate the current EDP by going to the "EDP Disposition Plan" window and from the "Reason" dropdown box select "EDP Period Expired"; and
	- $\checkmark$  create a new EDP following established procedures.
- **Reminder:** Case managers should refer to the "Pending ESP Referrals" view on BEACON to monitor which referrals may need to be terminated. Doing this will also ensure that appropriate slots are available for other client referrals.

**Final Referral Instructions**  As of August 3, 2009, certain TAOs may not have all CIES vendor contracts approved for all components/activities. In TAOs where only some CIES vendors have been approved, case managers may make client referrals following the guidelines in this memo to those vendors only. If a TAO does not have any CIES vendors for appropriate components/activities, the case manager should refer the client to a non-ESP funded activity following procedures in Field Operations Memo 2005-35, until a CIES vendor is approved.

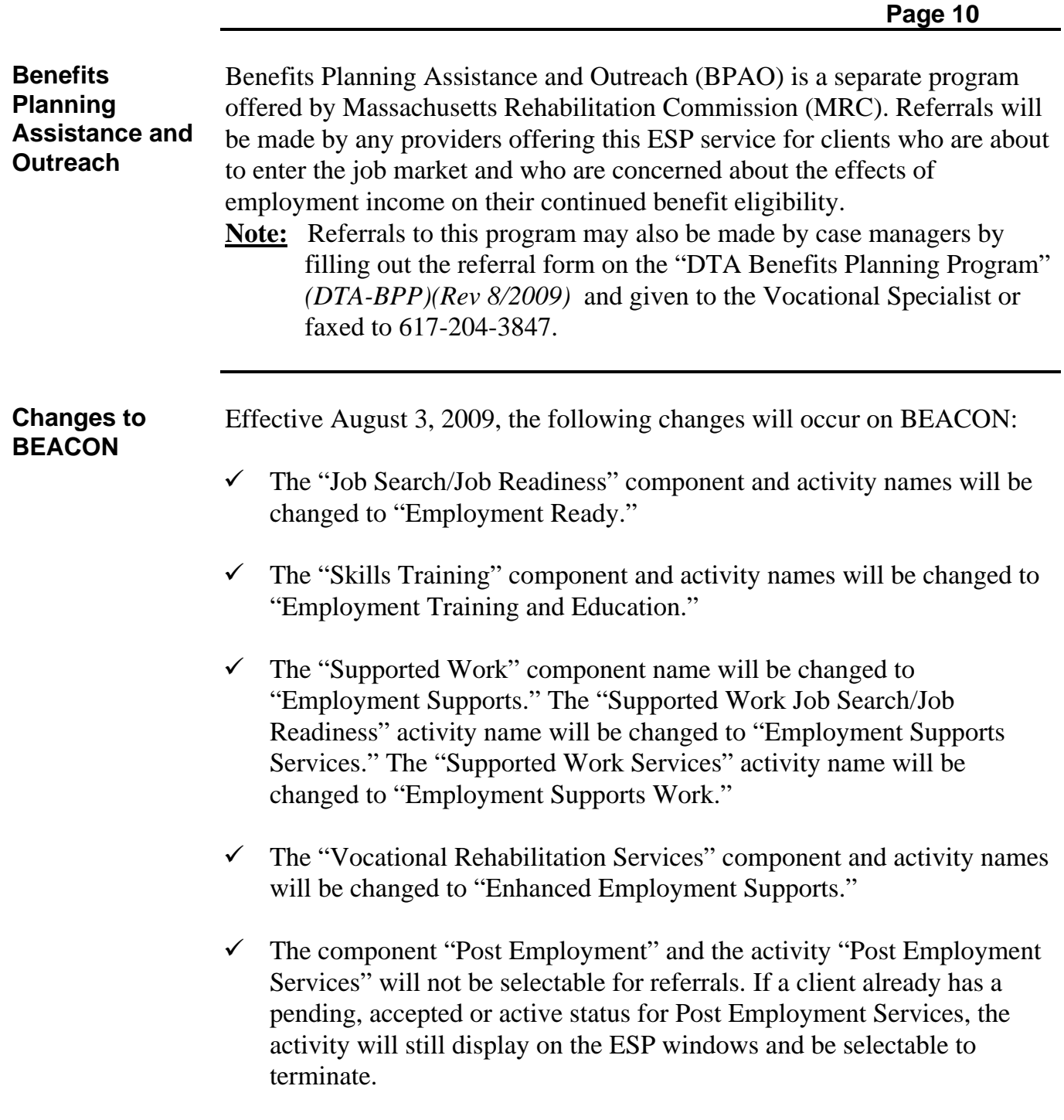

All related functionality on BEACON remains the same.

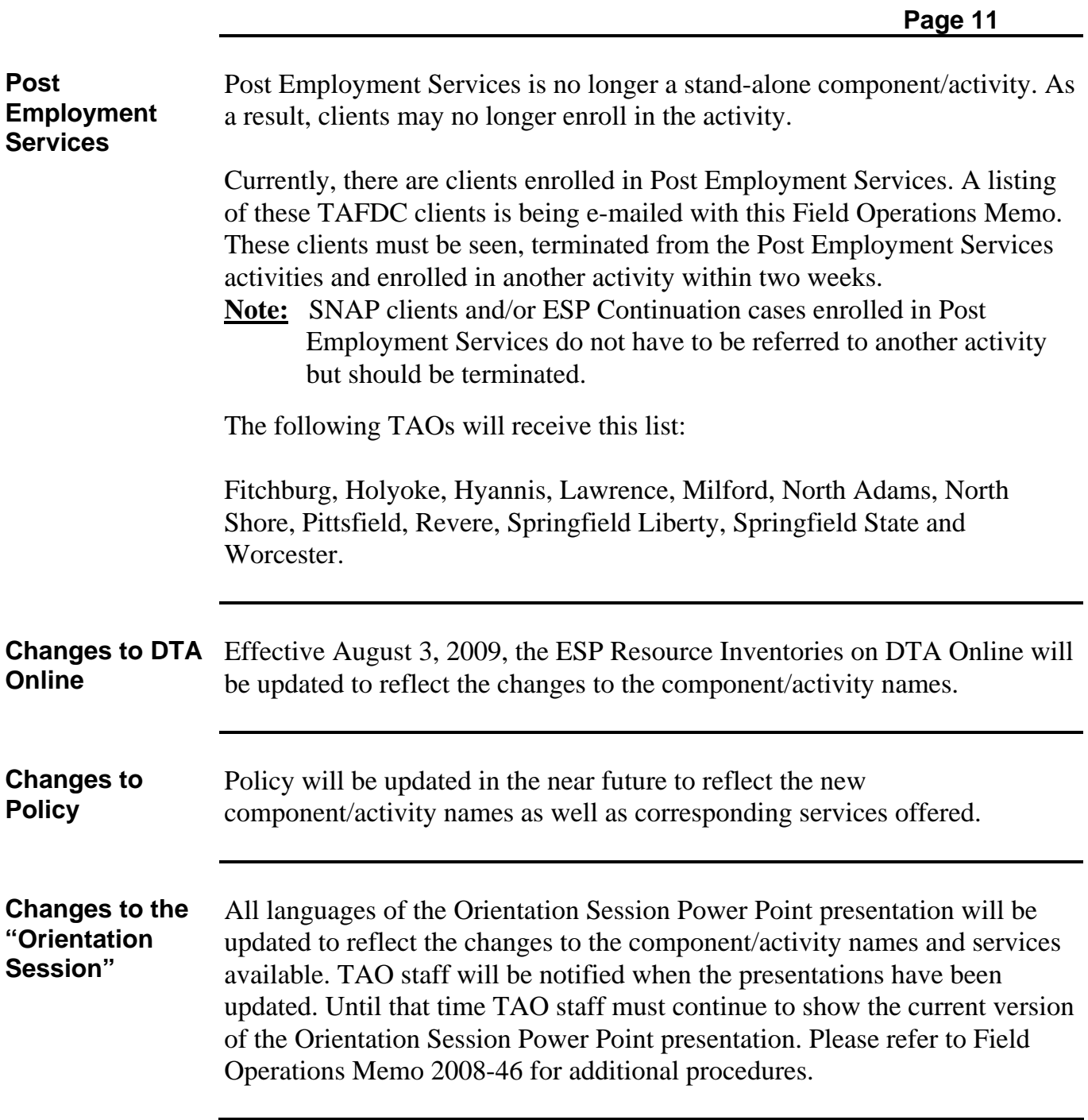

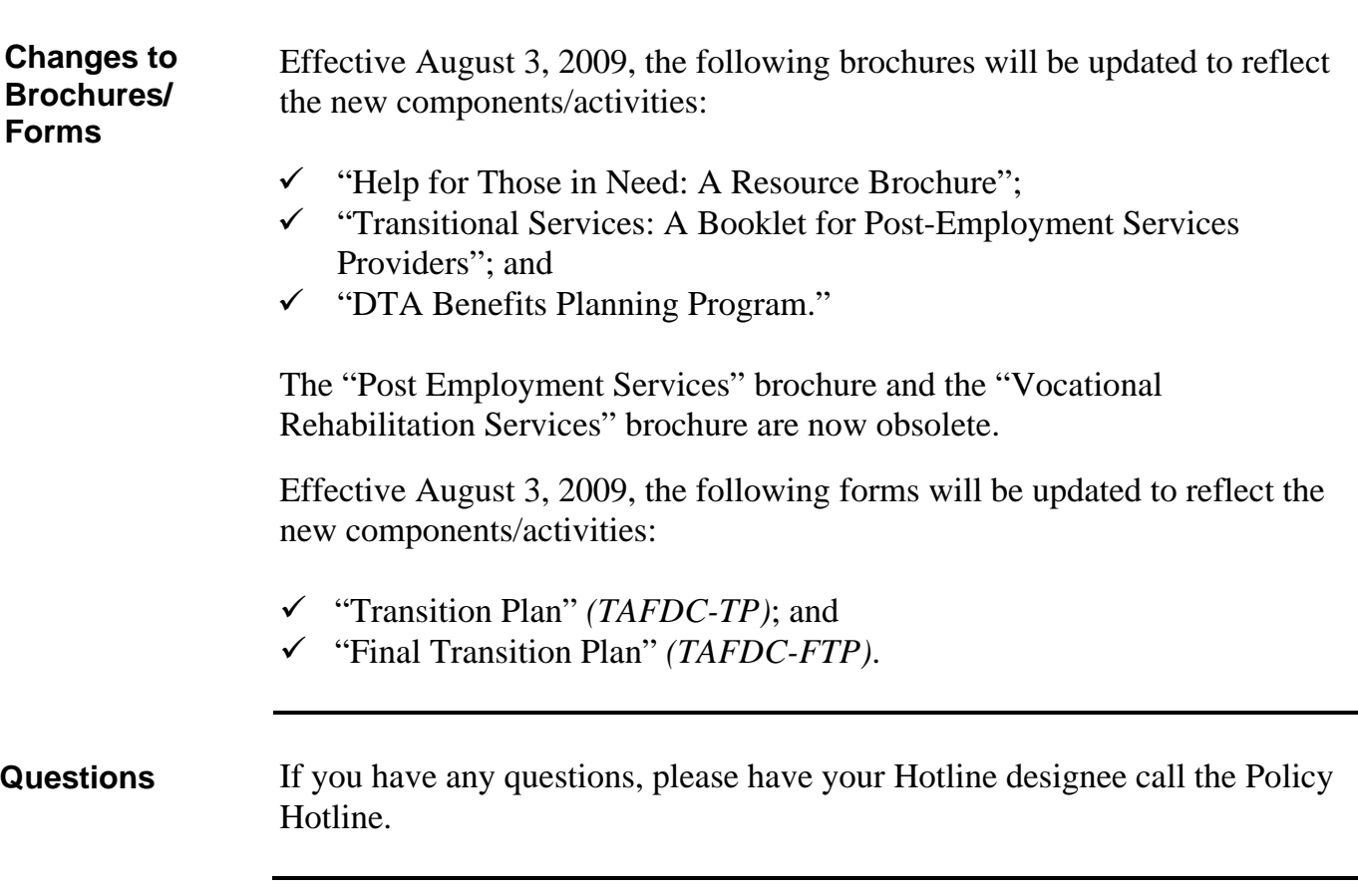

**2009-45 Page 12**

## **2009-45 Page 13 Attachment A**

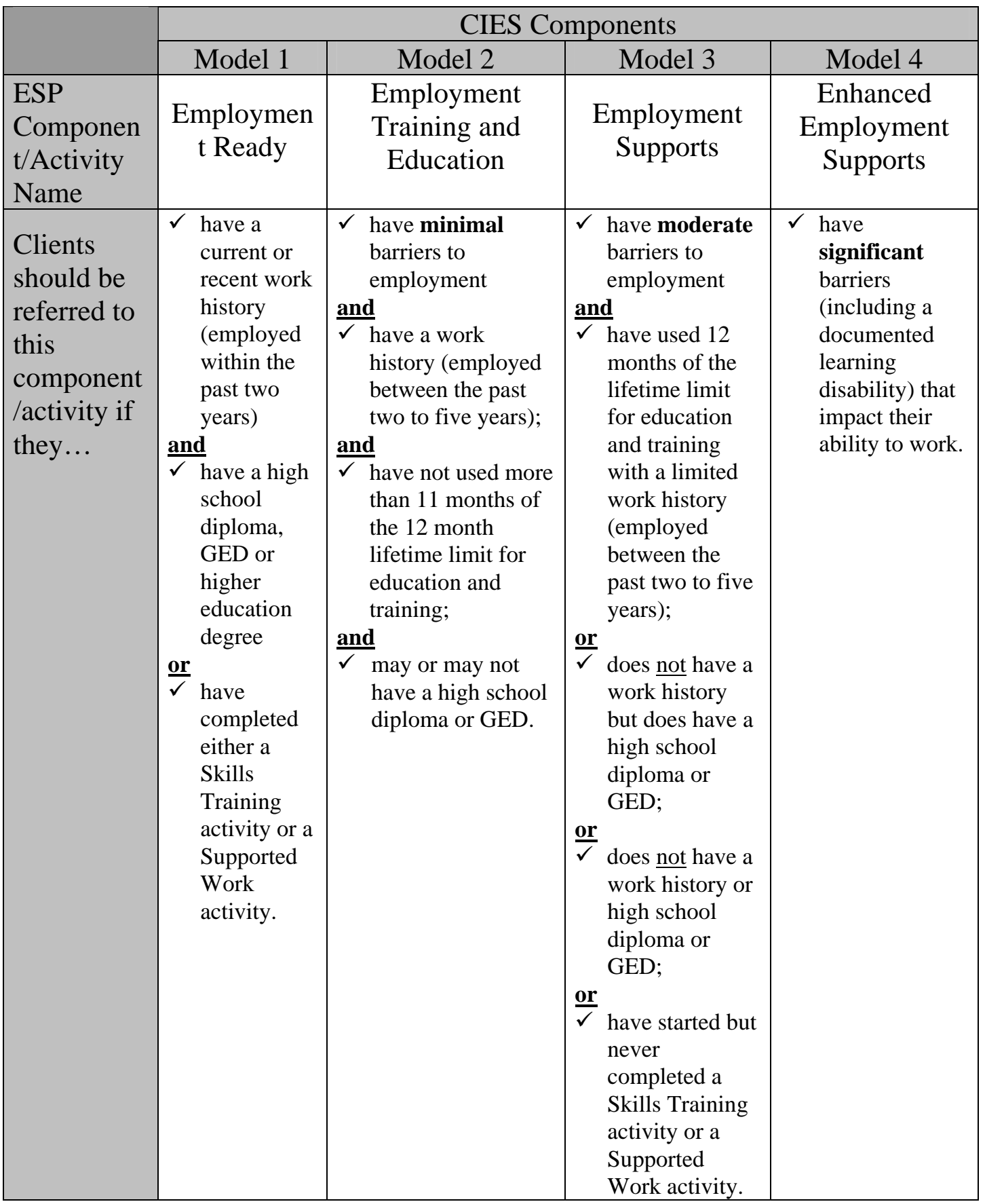